# Introduction aux systèmes GNU/Linux

# S23E05 inetdoc.net

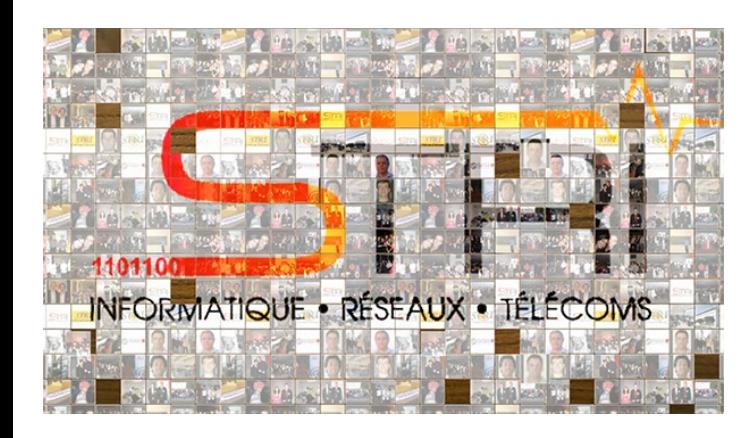

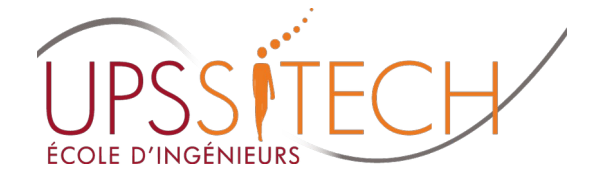

Philippe Latu / Université Toulouse 3 Document sous licence GNU FDL v1.3 http://www.gnu.org/licenses/fdl.html

### Plan séance

- Analyser l'initialisation du système et des services
	- Présenter les étapes de l'initialisation d'un système
	- Identifier le rôle du gestionnaire d'amorce
	- Différencier les espaces mémoire noyau & utilisateur
	- Analyser la gestion des modules pilotes de périphériques
	- Reconnaître les processus et les services lancés au démarrage

- Manipuler sur machines virtuelles & conteneurs
	- Étudier les services lancés au démarrage
	- Identifier les ressources allouées : mémoire, CPU, réseau & stockage

- POST & BIOS
	- POST → Power On Self Test
	- BIOS → Basic Input Output System
		- Premiers programmes appelés par le processeur
		- Analyse de la configuration matérielle
- Recherche d'un système d'exploitation
	- Ordre de scrutation défini dans les paramètres du BIOS
		- Pour chaque périphérique désigné → lecture du Master Boot Record (MBR)
		- Si le code Boot Loader est présent dans un MBR → initialisation du système

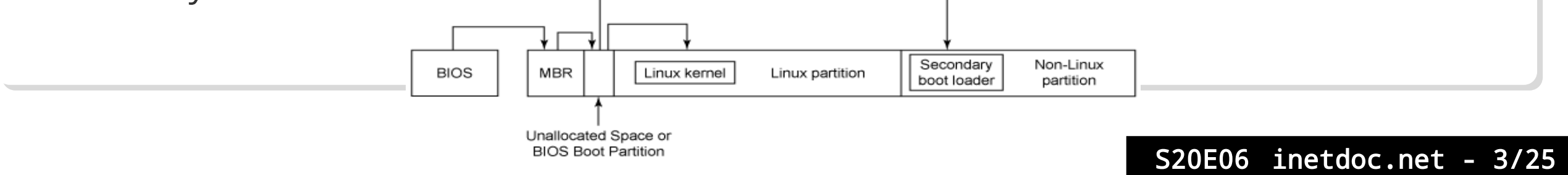

#### Master Boot Record

- Contient le code Boot Loader
- Désigne la partition d'amorçage
- Accède au gestionnaire d'amorce
- Gestionnaire d'amorce → GRUB2
	- Grand Unified Boot Loader
		- Code modulaire à deux «étages» → Boot Loader + Shell
		- Support GPT → Grand Partition Table
		- Support systèmes de fichiers + RAID + LVM
		- Fichier de configuration lu à chaque initialisation
		- Support Linux Unified Key Setup (LUKS)

- Partition ou répertoire /boot
	- Gestionnaire d'amorce & noyau(x)

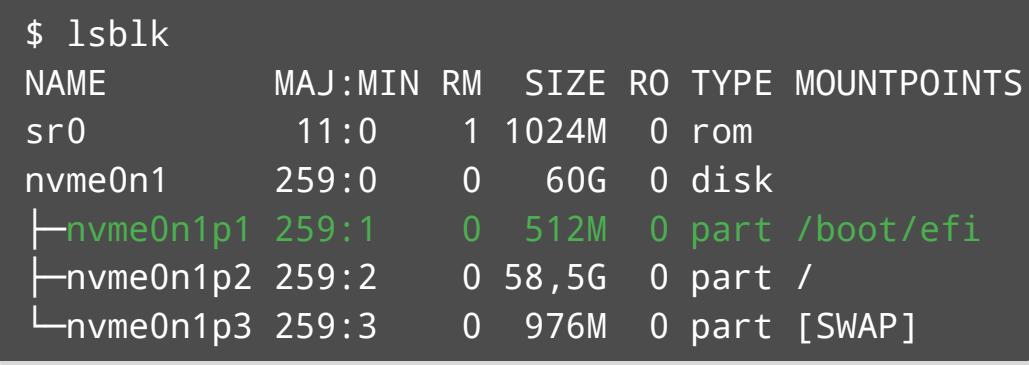

\$ ls -1X /boot/ efi

Gestionnaire d'amorce

grub config-6.5.0-4-amd64 initrd.img-6.5.0-4-amd64 System.map-6.5.0-4-amd64 vmlinuz-6.5.0-4-amd64

Partie monolithique du noyau

\$ ls -1X /boot/grub/x86\_64-efi/part\* /boot/grub/x86\_64-efi/partmap.lst /boot/grub/x86\_64-efi/parttool.lst /boot/grub/x86\_64-efi/part\_acorn.mod /boot/grub/x86\_64-efi/part\_amiga.mod /boot/grub/x86\_64-efi/part\_apple.mod /boot/grub/x86\_64-efi/part\_bsd.mod /boot/grub/x86\_64-efi/part\_dfly.mod /boot/grub/x86\_64-efi/part\_dvh.mod /boot/grub/x86\_64-efi/part\_gpt.mod /boot/grub/x86\_64-efi/part\_msdos.mod /boot/grub/x86\_64-efi/part\_plan.mod /boot/grub/x86\_64-efi/part\_sun.mod /boot/grub/x86\_64-efi/part\_sunpc.mod /boot/grub/x86\_64-efi/parttool.mod

Modules relatifs aux types de partitions

- Partie monolithique du noyau
	- Fichier bzimage → image compressée du noyau
	- Initialisation → éclatement en plusieurs zones mémoire discontigues

#### Anatomy of bzImage

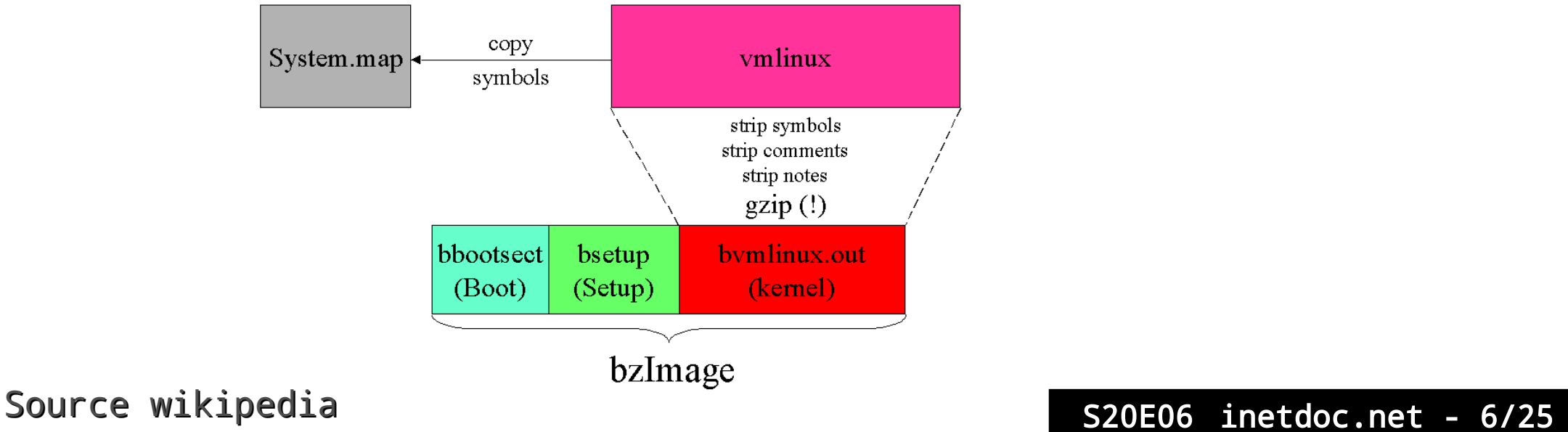

- Contenu du disque RAM initial  $\rightarrow$  initrd
	- Shell minimal + boîte à outils busybox

\$ lsinitramfs /boot/initrd.img-5.9.0-5-amd64 |less

- Objectif : accéder au système de fichiers racine
	- Firmwares de pilotage de composants
	- Modules nécessaires
		- Contrôleurs stockage
		- Systèmes de fichiers
		- Cryptographie
		- Interfaces réseau

### Compiler un paquet noyau

#### Prérequis

- L'utilisateur etu doit appartenir au groupe système src
- L'arborescence /usr/src appartient au groupe src
- Le masque des permissions du répertoire /usr/src est rwxrwsr-x
- Les paquets à installer sont fakeroot & libncurses-dev

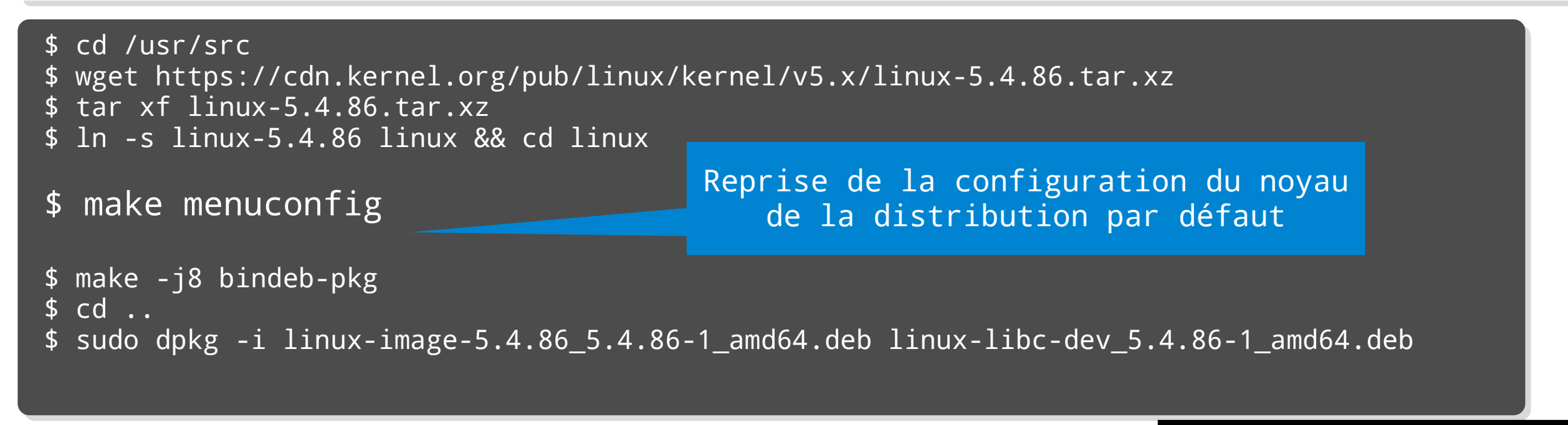

# Compilation d'un nouveau noyau

- Interface de configuration
	- Arborescence assez complexe et difficile à appréhender
	- Noyau de la distribution  $\rightarrow$  configuration déjà fonctionnelle
	- Pour débuter → procéder par modifications successives

.config - Linux/x86 5.4.13 Kernel Configuration > Networking support > Networking options Networking options Arrow keys navigate the menu. <Enter> selects submenus ---> (or empty submenus ---Pressing <Y> includes, <N> excludes, <M> modularizes features. Press <Esc><Esc> to  $\lceil * \rceil$  built-in  $\lceil \rceil$  excluded < $\lceil * \rceil$  module < > module capable TCP/IP networking IP: multicasting IP: advanced router FIB TRIE statistics  $\lceil * \rceil$ IP: policy routing  $[x + 1]$  $\lceil * \rceil$ IP: equal cost multipath  $\lceil * \rceil$ IP: verbose route monitoring IP: kernel level autoconfiguration IP: tunneling  $<$ M $>$ IP: GRE demultiplexer  $<$ M $>$ IP: GRE tunnels over IP  $<$ M $>$ TP: broadcast GRE over TP  $\lceil * \rceil$  $\lceil * \rceil$ IP: multicast routing  $\le$  Exit  $>$ < Help >  $&$  Save > <Select>

### Gestionnaire d'amorce

- Configuration révisée
	- À chaque nouvelle installation de noyau
	- À chaque nouvelle version des outils
- Script update-grub & personnalisation

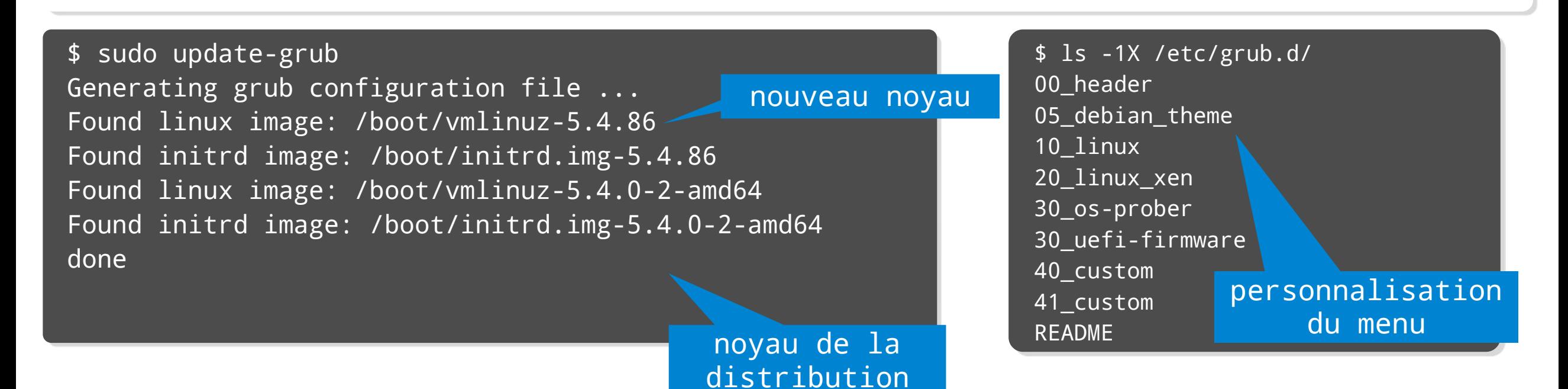

### Gestionnaire d'amorce

#### Applications

- Quelle la version du noyau en cours d'exécution ?
	- Chercher l'option utile de la commande uname
- Quel est la version du paquet de noyau installé ?
	- Rechercher dans la liste des paquets installé l'empreinte linux-image
- Quel est le fichier de journalisation dédié aux messages du noyau ?
	- Rechercher dans les options de la commande journalctl
- Comment obtenir la liste des modules du noyau chargés en mémoire ?
	- Rechercher dans la liste des commandes du paquet kmod
- Quel est le rôle de la commande dmesg ?

\$ sudo dmesg -HT

# Initialisation du noyau

- Séquence d'initialisation du noyau
	- Séquence d'initialisation
		- Architecture
		- Mémoire virtuelle
		- Ordonnanceur  $\rightarrow$  horloges et interruptions
	- Paramètres de la ligne de commande
		- Systèmes embarqués → Raspberry Pi
	- Ouverture du disque RAM initial
		- Lancement de la boîte à outils busybox
		- Chargement des modules propres au système

Distinction entre noyau monolithique ou modulaire

- Noyau monolithique  $\rightarrow$  architecture figée  $\rightarrow$  smartphone par exemple
- Noyau modulaire  $\rightarrow$  architecture évolutive  $\rightarrow$  périphériques d'un PC

#### Contexte historique Unix

- Par principe, tout est fichier
	- tout périphérique matériel est représenté dans le système de fichiers
- L'arborescence /dev contient la liste des périphériques
- Entrées générées avec la commande mknod
- Contexte contemporain
	- Découpage en deux espaces mémoire
		- Kernelspace  $\rightarrow$  noyau
		- Userspace  $\rightarrow$  utilisateur
	- Évènements matériels automatiquement
		- « traduits » dans l'espace utilisateur

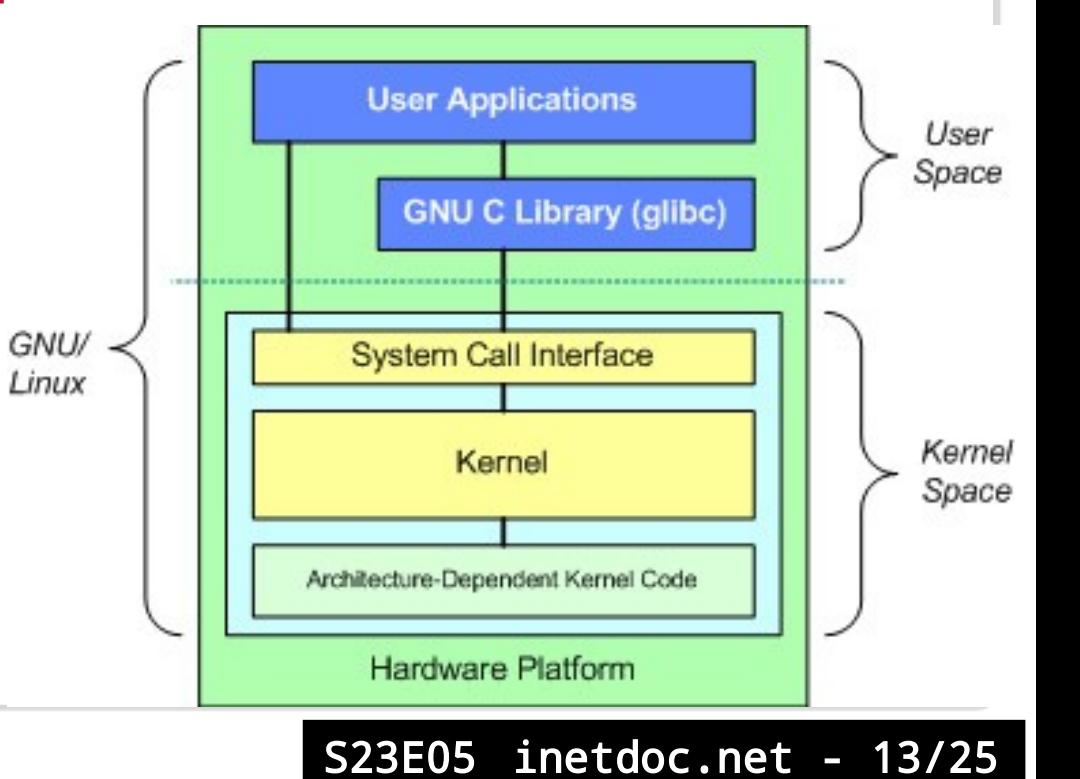

#### Kernelspace  $\rightarrow$  espace noyau

- 2 Systèmes de fichiers virtuels → répertoires /sys et /proc
- sysfs
	- Exportation des informations du noyau vers l'espace utilisateur
- procfs
	- Informations sur les processus
	- Réglages des sous-systèmes du noyau → sous-système réseau !

#### Userspace  $\rightarrow$  espace utilisateur

- Démon udev
	- Actions déclenchées par les informations sysfs
	- Règles de configuration dans /etc/udev

- Démon udev et unité de disque
	- Informations sur le matériel

\$ lspci | grep -i nvm 00:04.0 Non-Volatile memory controller: Red Hat, Inc. QEMU NVM Express Controller (rev 02)

- Informations collectées par udev pour l'unité de disque /dev/nvme0
- \$ udevadm info --query=all --name=/dev/nvme0
- P: /devices/pci0000:00/0000:00:04.0/nvme/nvme0
- M: nvme0
- $R: 0$
- U: nvme
- D: c 246:0
- N: nvme0
- $l: 0$

...

- E: DEVPATH=/devices/pci0000:00/0000:00:04.0/nvme/nvme0
- E: DEVNAME=/dev/nvme0
- E: NVME\_TRTYPE=pcie

#### Démon udev et interface réseau

Informations sur le matériel

\$ lspci | grep -i ethernet 00:01.0 Ethernet controller: Red Hat, Inc. Virtio 1.0 network device (rev 01)

#### Informations collectées par udev pour l'interface enp0s1

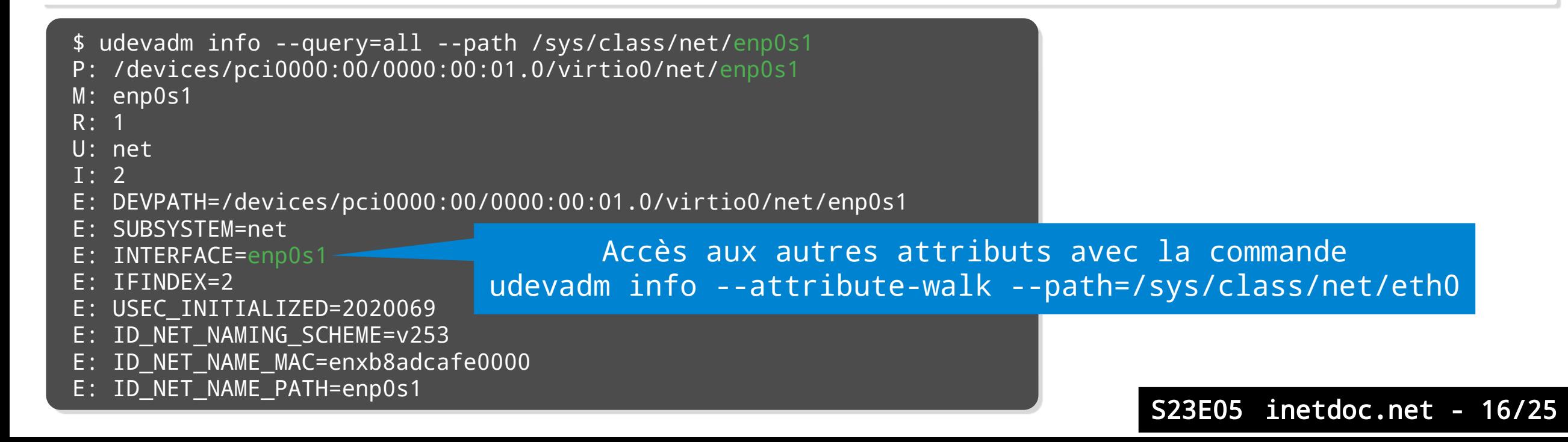

### Manipulations sur les modules

Correspondance entre matériel et nom de module

```
# lspci -k
...
00:19.0 Ethernet controller: Intel Corporation Ethernet Connection (3) I218-V (rev 03)
         Subsystem: Intel Corporation Ethernet Connection (3) I218-V
         Kernel driver in use: e1000e
         Kernel modules: e1000e
```
#### Outils du paquet kmod

- lsmod → liste des modules chargés en mémoire
- modprobe → (dé)chargement d'un module et de ses dépendances en mémoire
- Fichier /etc/modules
	- Liste des modules à charger obligatoirement

- Initialisation des processus ou services
	- Solution historique → runlevels
		- Ensemble de scripts shell lancés séquentiellement
	- Solution actuelle pour les distributions → Systemd
		- Processus init
		- Contrôle d'unités (units) → processus + conditions d'exécution
		- Gestion des dépendances entre les unités
		- Les services sont la propriété d'un groupe de contrôle (control group) → cgroup
			- Suivi des processus à partir des informations de service
			- Configuration des ressources CPU, réseau, mémoire et I/O → SLAs
			- Gestion du démarrage/arrêt des services

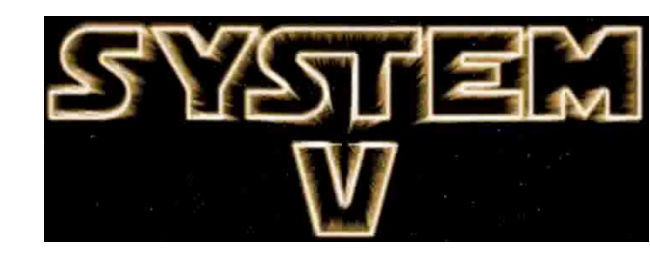

Applications contrôle de l'état de l'ensemble des services →

```
$ systemctl
$ systemctl status
$ systemctl --state failed
```
- Quel est l'état global du système ? Vert / Rouge
- Combien de services sont en défaut ?

\$ systemctl --type=service --state=active

#### Control groups

- Réduire la congestion des accès aux ressources
- Rendre le comportement système prédictif

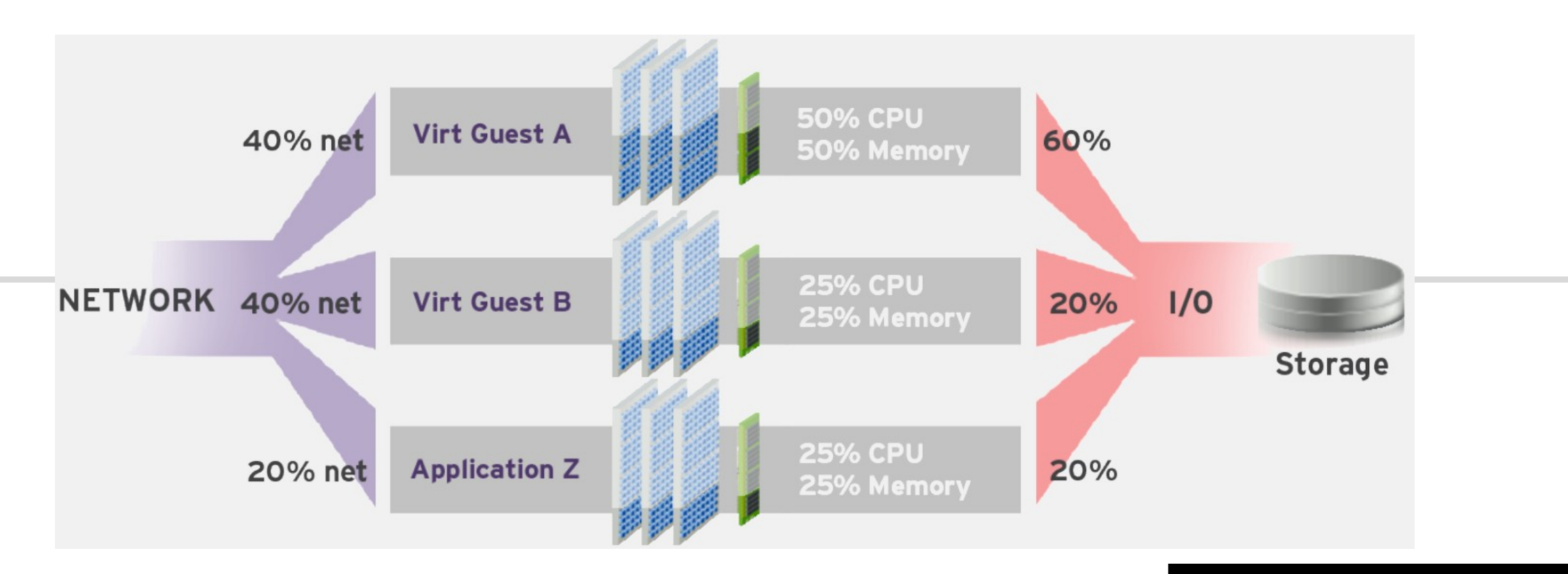

#### Définitions

### Slice

 Type d'unité responsable de la création d'une hiérarchie pour la gestion des ressources

#### Scope

- Unité organisationnelle qui regroupe les processus d'un service.
- Utilisé pour les sessions utilisateur, les machines virtuelles, les conteneurs, etc.

#### Service

Processus ou groupe de processus contrôlés par systemd

### Illustrations

- \$ systemctl status
- \$ systemd-cgtop

- Applications → contrôle de l'état du service apache
	- Installer le paquet task-web-server
	- \$ systemctl status apache2 \$ systemctl stop
	- Activer le contrôle des ressources pour apache2
		- Relever les paramètres de comptabilisation des ressources du service apache2
		- Changer ces paramètres de façon à activer la comptabilisation
		- \$ systemctl show apache2 | grep -i accounting \$ sudo systemctl set-property apache2.service IOAccounting=yes \$ sudo systemctl daemon-reload \$ sudo systemctl restart apache2
			- Relancer le service et vérifier son état avec systemd-cgtop

\$ sudo systemd-cgtop

- Retour sur la journalisation → journalctl
	- Pratique pour le dépannage des services
	- Rotation des journaux directement intégrée
	- Collecte des métadonnées en plus du message

```
$ journalctl -xuf apache2
$ systemctl --type=service --state=active | grep apache2
```
- Journalisation réseau
	- Destination et source  $\rightarrow$  paquet systemd-journal-remote

- Applications
	- Quel est l'état de chacun des services suivants ?
		- systemd-networkd
		- systemd-resolved
		- systemd-timesyncd
	- Tester le fonctionnement de ces services
- Utiliser le support : [Configuration réseau 100% systemd](https://md.inetdoc.net/s/iBK_4s9_V)

# Bilan séance

#### Initialisation du système

- Gestionnaire d'amorce
	- $-$  GRUB<sub>2</sub>
- Noyau Linux
	- Contrôle de l'empreinte mémoire
- Modules du noyau
	- 2 espaces mémoire
		- kernelspace  $\rightarrow$  sysfs
		- $\blacksquare$  userspace  $\rightarrow$  udev
- Démons & Services
	- Gestion autonome de chaque unité avec systemd

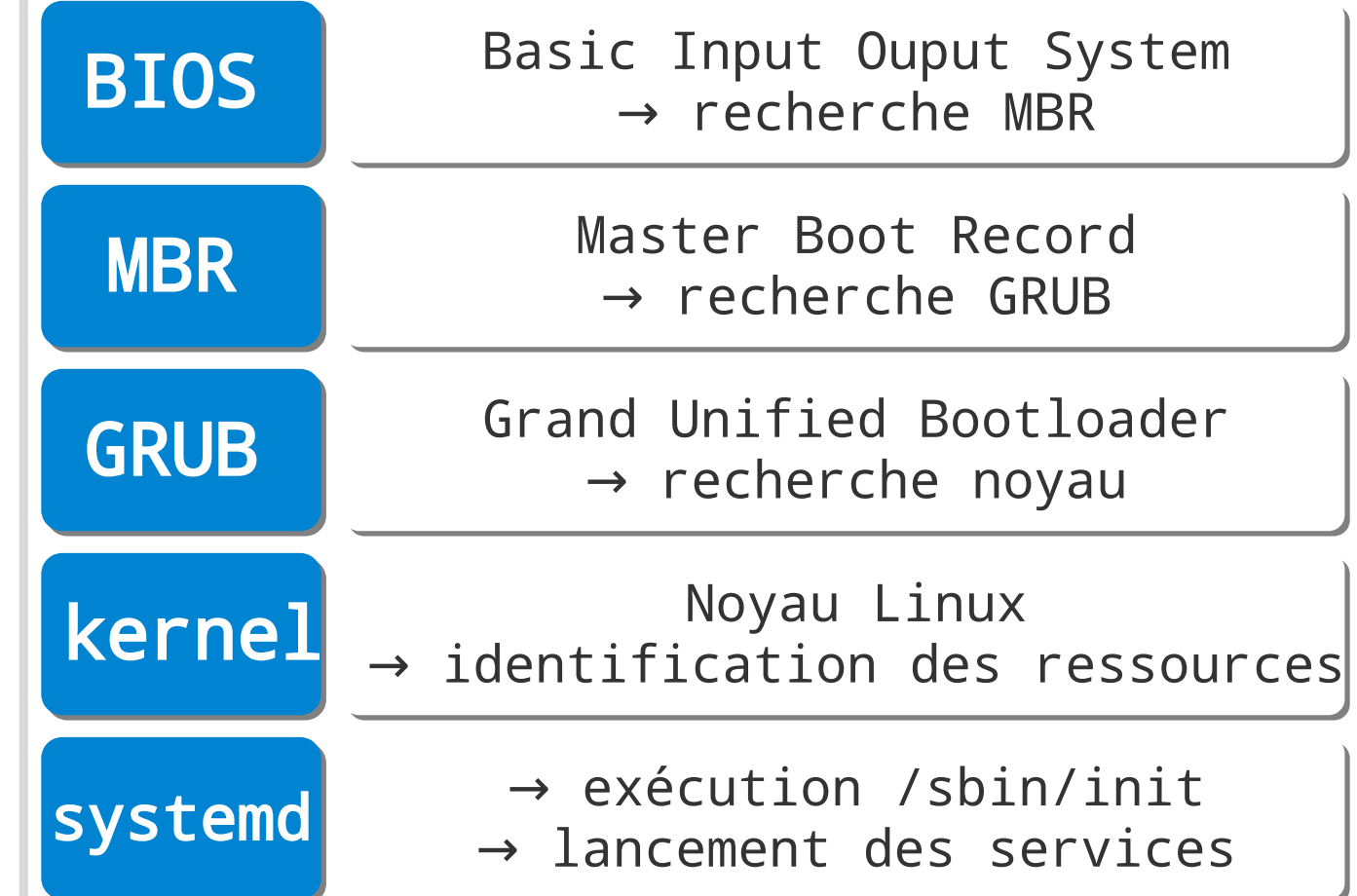